Accessibility Development Games

Internet Music & Video

Office

Utilities

Graphics & Pictures

Operating Systems

Anwendungen Barrierenfreier Zugang Betriebssysteme Entwicklung Grafik &

> Internet Musik & Video Audacity Portable BonkEnc Portable CoolPlayer+ Portable MPlayer Portable VLC Media Player Portable VirtualDub Portable

Office Spiele Werkzeuge Applications Portable Apps Suite Portable Apps Suite deutsch (alte Seite) Support (deutsch)

**What is a portable app?** Find out on the What is a portable app? page.

**Username: \***

**Password: \***

Log in

**User login**

PortableApps.com (Deutsch)

Bildbearbeitung

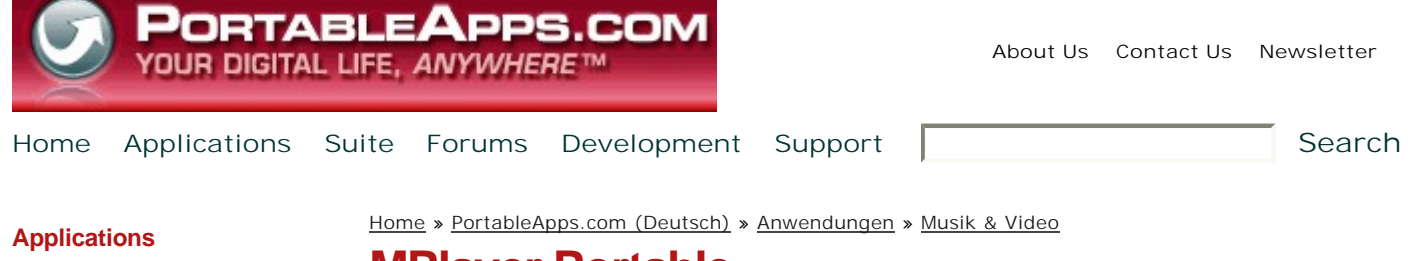

## **MPlayer Portable**

## Der Mediaplayer für unterwegs

MPlayer Portable ist der bekannte **MPlayer** media player, gepackt als **Portable Applikation**, so dass Sie Ihre Video-Dateien mit allem, was Sie zum Abspielen brauchen, mit sich nehmen können und das auf Ihrem USB-Stick, iPod, Wechselplatten oder einer CD. Sie können den Player

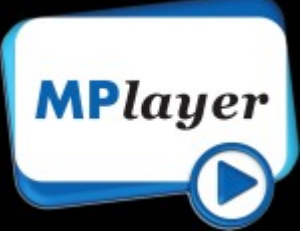

auf jedem Computer benutzen, ohne irgenwelche persönlichen Informationen zu hinterlassen.

### **Download Now**

1.0 RC2 Multilingual, Windows 4.8MB

Download Details

- Unterstützen Sie die weitere Entwicklung von MPlayer Portable **Make a Donation** 

MPlayer Portable lässt sich sehr einfach in die **PortableApps.com Suite** integrieren.

## Merkmale

MPlayer ist ein Multimediaplayer, der die meisten Formate abspielt: MPEG/VOB, AVI, Ogg/OGM, VIVO, ASF/WMA/WMV, QT/MOV/MP4, RealMedia, Matroska, NUT, NuppelVideo, FLI, YUV4MPEG, FILM, RoQ, PVA. Dazu unterstützt er viele native XAnim, und Win32 DLL Codecs. Sie können damit VideoCD, SVCD, 3ivx, DivX 3/4/5 und sogar WMV Filme abspielen. Da MPlayer nur ein

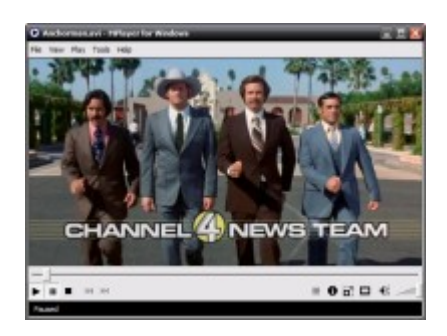

Komandozeilenprogramm ist, ist das ganze hier der einfacheren Handhabbarkeit wegen mit dem **MPUI** Frontend versehen. **Mehr über MPlayer erfahren...**

## **Support**

Falls Sie Hilfe benötigen, MPlayer Portable zum laufen zu bringen, sehen Sie bitte auf folgenden Seiten nach:

- **Eine Portable App herunterladen**
- **Eine Portable App installieren**
- **Eine Portable App benutzen**
- **Eine Portable App updaten**

**Weitere Sprachen**: Um die Spracheinstellung von MPlayer Portable zu ändern, gehen Sie ins "Optionen" Fenster (Extras -> Optionen)und wählen die Sprache. Klicken SIe dann auf "Speichern".

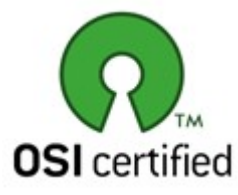

Download Details

- Create new account
- Request new password

#### **Sponsored Links**

#### Google-Anzeigen

**USB Sticks mit ihrem Logo** Bedruckt oder Graviert Zubehör und eigene Daten möglich www.usb-flash.de

#### **USB Kugelschreiber** mit Firmenlogo ab 100 Stück. verschiedene Geschenkverpackungen www.FlashUSB.de

# Get targeted ads on your<br>site with Google AdSense

#### **Community Choice**

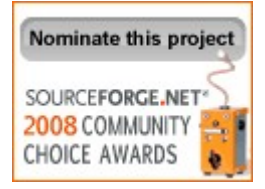

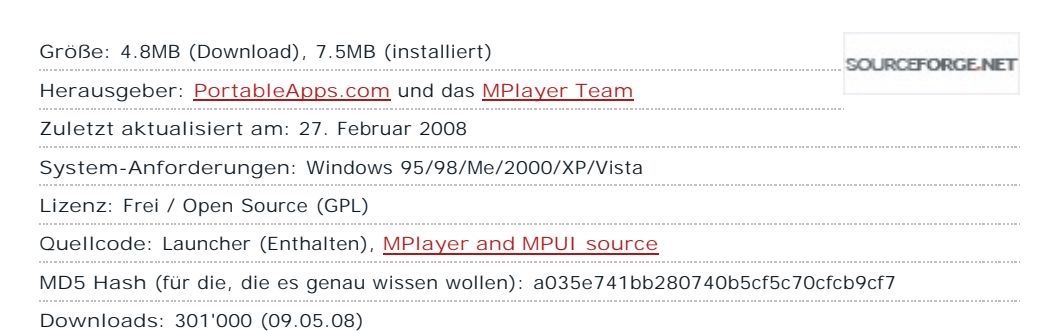

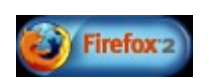

Copyright 2005-2008 Rare Ideas, LLC. | Developed by Rare Ideas, LLC Designed by [THIRDSHIFT] and Rare Ideas, LLC Proudly powered by Drupal

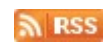